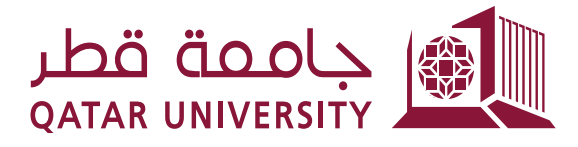

# **Banner 9 بانر** (الإدراج والتسجيل من لائحة الانتظار)

إرشادات الطالب

إعداد فريق البانر

### دليل المحتويات

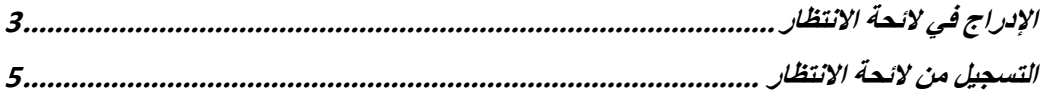

## <span id="page-2-0"></span>**1 اإلدراج في الئحة االنتظار**

.

بعد الدخول الصفحة الرئيسة للتسجيل، اضغط على رابط التسجيل في المقررات

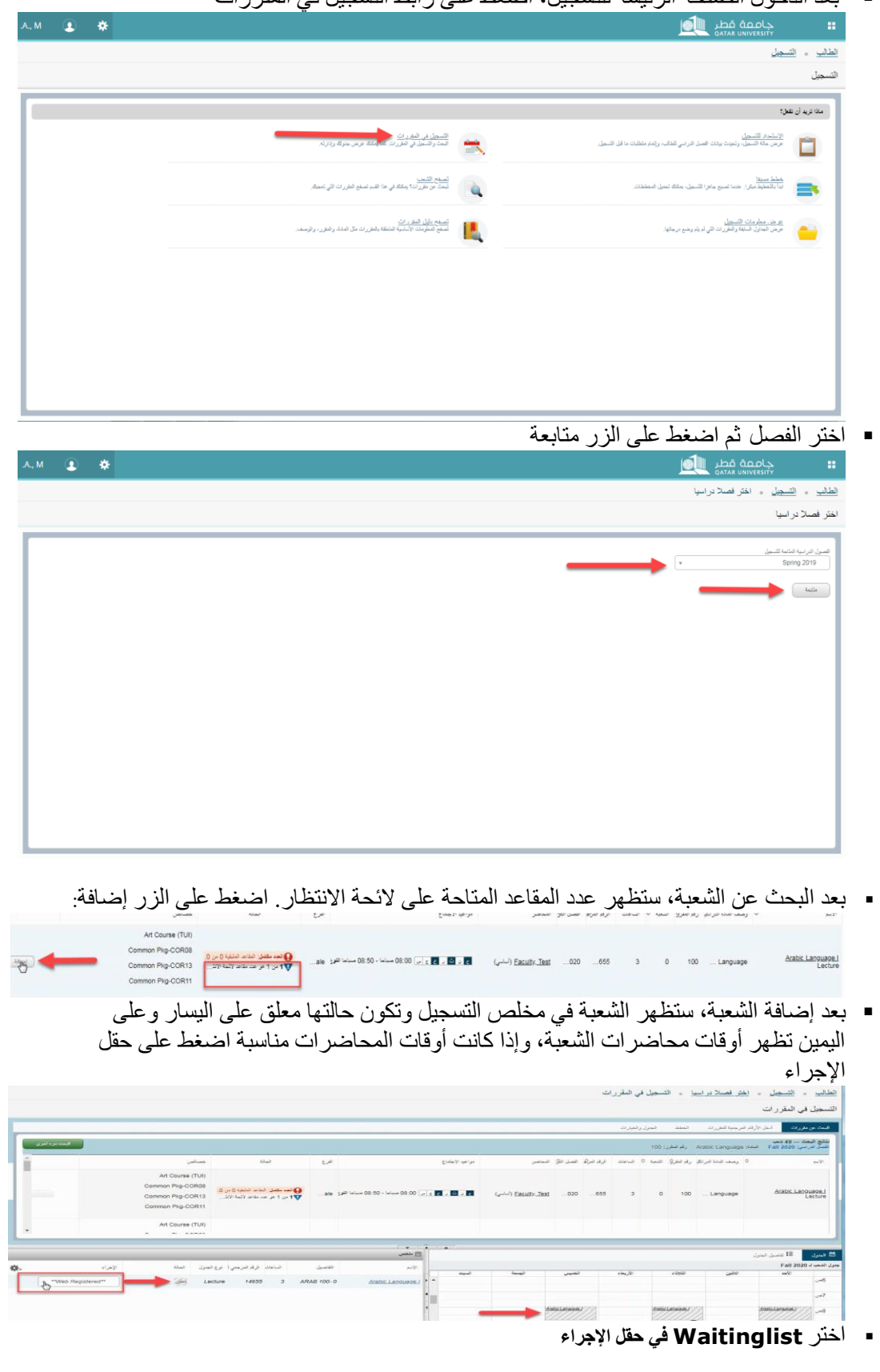

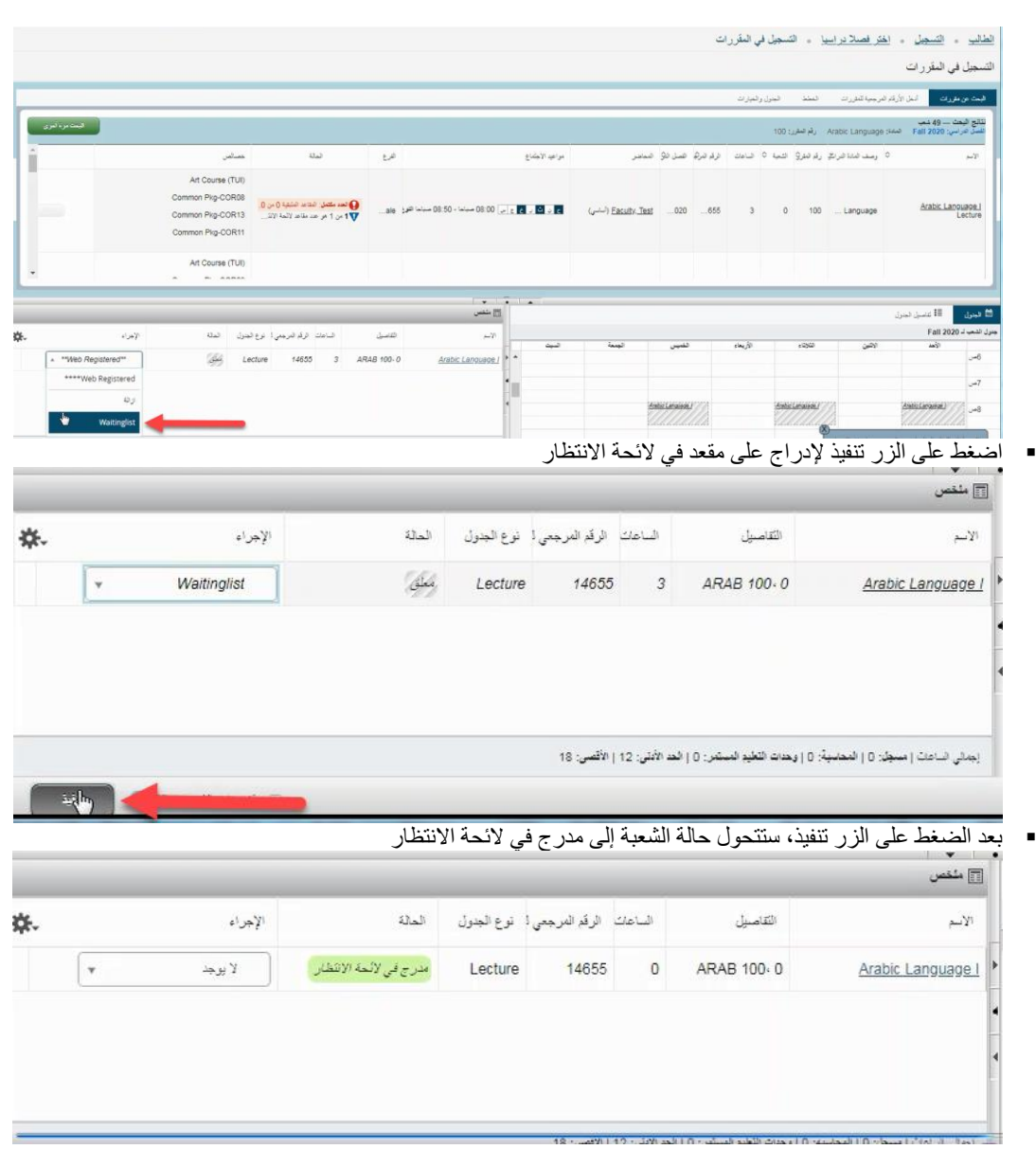

### <span id="page-4-0"></span>**2 التسجيل من الئحة االنتظار**

في حالة توفر مقعد في الشعبة، سيحصل الطالب على إخطار بواسطة البريد االلكتروني تفيد بأن هناك مقعد متاح

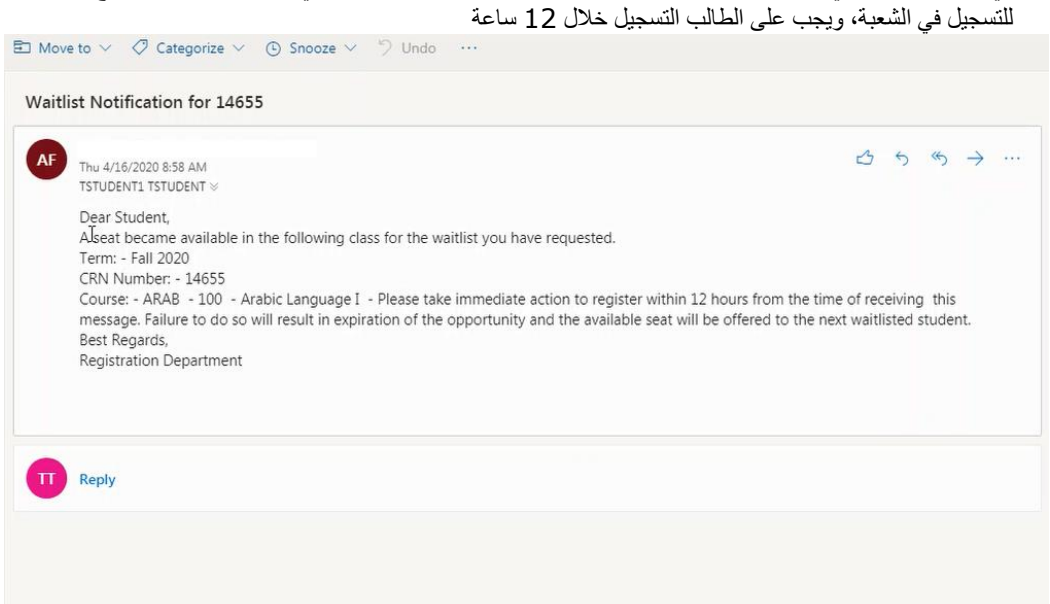

#### اختر **Registered Web** \*\*\*في حقل اإلجراء في ملخص الشعب

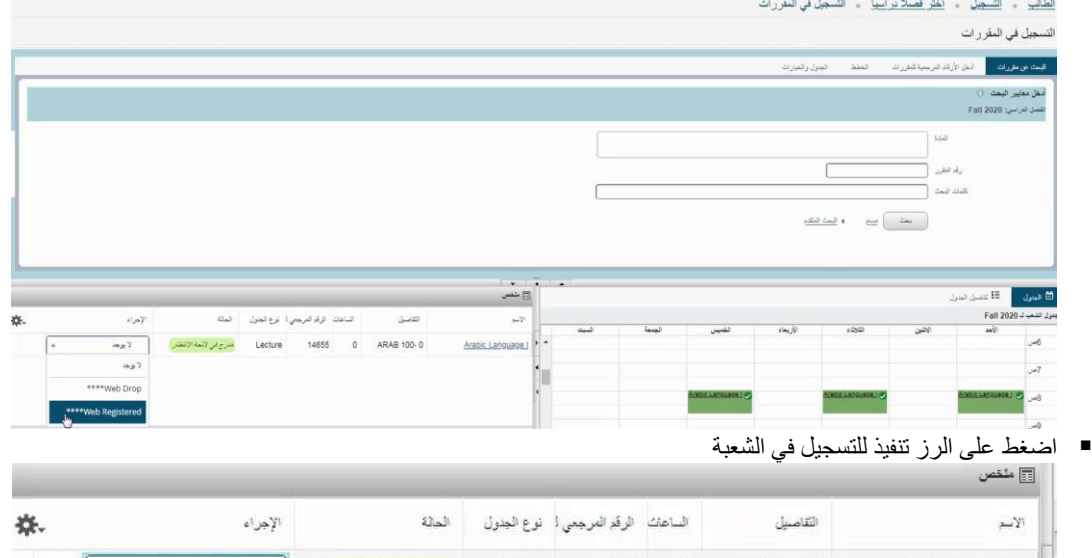

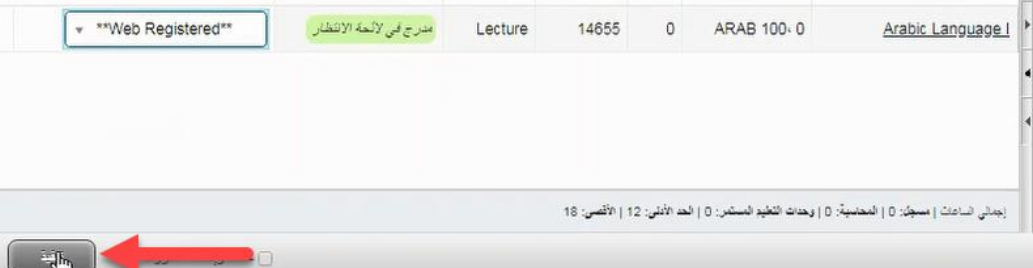

بعد الضغط على الزر تنفيذ، ستتحول حالة الشعبة إلى مسجل

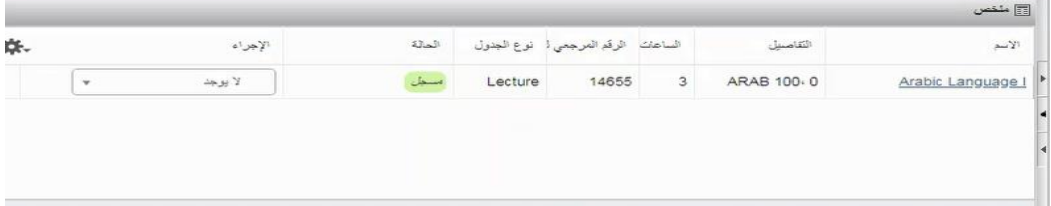